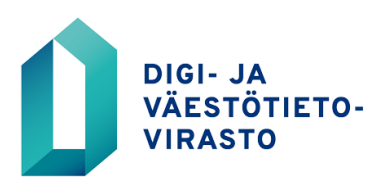

3.7.2023

# **Digiturvan riskienhallintatieto – ohje työkalun käyttäjälle**

- 1. Saat Digiturvan riskienhallintatiedon näkyviin [Palveluhallinnan](https://palveluhallinta.suomi.fi/fi) etusivulta "Omat Suomi.fi-palvelut" -osiosta, kun organisaatiosi pääkäyttäjä on myöntänyt sinulle käyttöoikeudet.
	- ks. tarvittaessa erillinen [pääkäyttäjän ohje](https://palveluhallinta.suomi.fi/fi/tuki/artikkelit/59ddee7381d2f300670b9597) käyttövaltuuksien määrittelystä
- 2. Siirry palveluun kohdasta "Siirry Digiturvan riskienhallintatiedon hallintaliittymään".

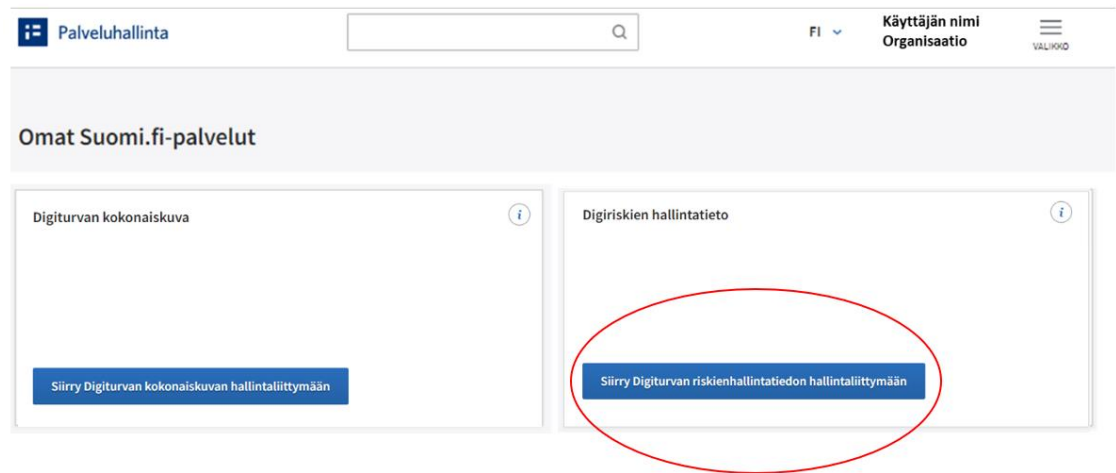

- 3. Voit aloittaa organisaatiosi tietojen syöttämisen valitsemalla "Tee uusi arviointi".
	- Jos organisaatio on vastannut riskinäkemyskyselyyn joko syksyllä 2021 tai 2022, nämä tiedot löytyvät palvelusta pohjatietoina. **Ethän palauta aiempien vuosien vastauksia luonnostilaan tai poista niitä, jotta historiatiedot säilyvät palvelussa.**
	- Kohdassa "Määritä tietojen julkisuus" voit valita tai muuttaa tietojen salassapidon perustetta.

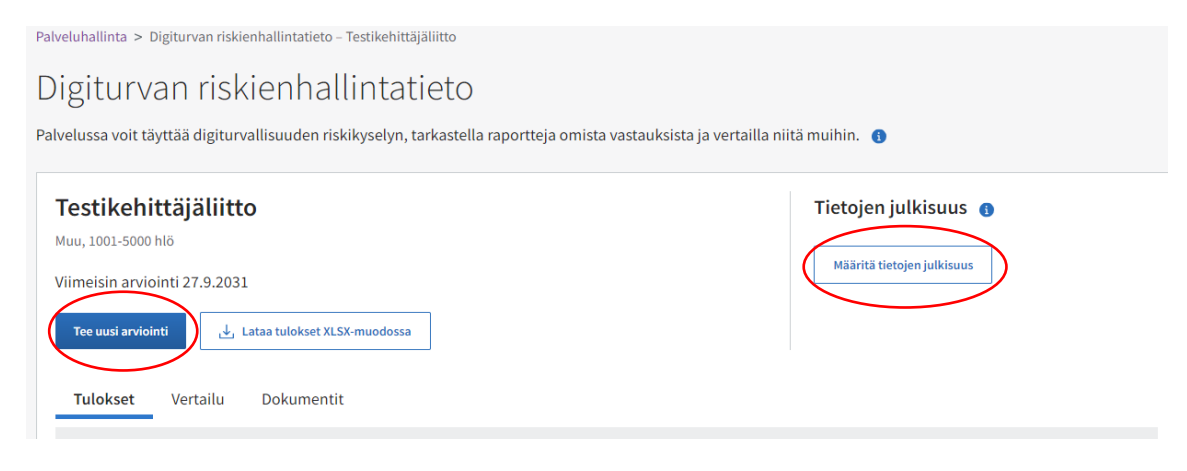

**Ohje** 2 (4)

# 3.7.2023

- 4. Digiturvan riskienhallintatiedon kysymykset jakautuvat seuraaviin osa-alueisiin:
	- Saatesanat (sis. vastausohjeet)
	- **Taustatiedot**
	- Hallinnollisia ja ennakoinnin riskejä
	- Ohjaus ja ulkoiset toimijat
	- Hankinnat, talous ja resurssit
	- Yhteistoiminta ja laajemmat uhat
	- Järjestelmät, palvelut ja toimintakyky
	- Teknologioiden hyödyntäminen
	- Kompleksisuus ja hallittavuus
	- Osaaminen, kulttuuri ja kehittäminen
	- Yhteenveto
- 5. Voit siirtyä eteenpäin valitsemalla sivun alareunan painikkeen "Aloita kysely".

Saate

• Jos tahdot valmistautua kyselyyn ennen vastaamista, voit myös ladata kysymykset käyttöösi *"Lataa väittämät XLSX-muodossa"* -painikkeen kautta.

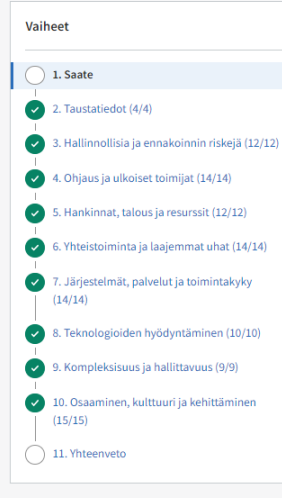

#### Tausta Tämä on Digi- ja väestötietoviraston toteuttama toistettava kysely, jonka tarkoituksena on karto julkishallinnon näkemyksiä merkittävistä digitaalisen turvallisuuden riskeistä. Kysely on osa julkisen hallinnon digitaalisen turvallisuuden strategisten riskien hallintaprosessia, joka on kuvattu nimellä Julkisen hallinnon digitaalisen turvallisuuden strateginen riskienhallinta – Riskienhallintamallin rakenne ja löytyy palvelun "dokumentit" välilehdeltä ja osoitteesta dvv.fi/digiturvajulkaisut. Digi- ja väestötietovirasto kerää tietoa julkisen hallinnon organisaatioiden hallinnollisen digitaalisen turvallisuuden riskeistä. Valtioneuvoston asetuksessa Digi- ja väestötietovirastosta (53/2020) todetaan, että "Digi- ja väestötietovirasto: ... ylläpitää yleistä tilannekuvaa julkisen hallinnon tietohallin tiedonhallinnasta, tietoturvallisuudesta ja digitaalisista palveluista." Osallistumalla kyselvyn pääsette tuomaan esiin oman organisaationne näkemyksiä. Digitaalisen turvallisuuden kehittämisestä vastaava valtiovarainministeriö käyttää kerättyä tietoa digitaalisen turvallisuuden kehittämiseen ja ohjaamiseen. Digi- ja väestötietovirasto hyödyntää sitä kehittämistoimenpiteiden priorisoimiseen ja kohdentamiseen oikeille osa-alueille. Organisaatiot saavat palvelusta ajantasaista seuranta- ja vertailutietoa omasta digitaalisen turvallisuude riskienhallinnan tilastaan Vastaaminen Mikäli olette vastanneet kyselyyn aiemmin, nämä tiedot löytyvät palvelusta pohjatietoina. Tässä tapauksessa tarvitsee päivittää vain muuttuneet tiedot sekä uudet tarkasteltavat riskit. Valmiin ja lähetetyn vastauksen jälkeen omia tuloksia voi tarkastella palvelun välilehdiltä. Verrokkiryhmien vastauksia on oltava vähintään viisi, jotta ne näkyvät. Tiedot päivittyvät, kun vastauksia tulee lisää, ja siksi niitä on syytä tarkastella ilmoitetun kampania-aian jälkeen. Mitä laajempi asiantuntijoista koostuva vastaajapohja on, sitä luotettavammin suuntaa antavaa data on. Vastaaminen on mahdollista jakaa useampaan istuntoon (luonnos on tallennettavissa). Kysely tallentuu luonnostilaan siirtyessänne sivulta toiselle ja tallennetaan käsiteltäväksi vasta lähettäessänne sen. Kysymysten yhteydessä on tilaa muistiinpanoille, joita ei lähetetä (vair organisaation omaan käyttöön), esimerkiksi usean eriaikaisen täyttäjän työn helpottamiseksi. Vaikka kaikki kysymykset eivät ole pakollisia, toivomme teiltä mahdollisimman kattavaa arviota eri riskiväittämien osalta. Voitte halutessanne tallettaa antamanne vastaukset taulukkona kyselyn jälkeen. Jos haluatte valmistautua kyselyyn ennen vastaamista, kysymykset ovat ladattavissa XLSX-muodossa Arvioittehan esitettyjen riskiväittämien vaikutuksia ja todennäköisyyksiä tulevaisuudessa eli noin 1-3 vuoden päästä. Vastaaminen tapahtuu oman organisaation näkökulmasta ("Miten tämä vaikuttaisi meihin?"). Otattehan vastatessanne huomioon kaikki ne tekijät, jotka vaikuttavat digitaaliseen turvallisuuteen tai joihin digitaalisella turvallisuudella voidaan vaikuttaa. Riskien vaikutusten ja todennäköisyyksien kuvaukset löytyvät infopallukasta (i). Pyydämme vastauksianne kutsukirjeessä annettuun aikaan mennessä. Järjestelmä mahdollistaa vastausten päivittämisen myös ilmoitetun kampanja-ajan ulkopuolella Lisätietoja kyselystä: digiturva@dvv.fi Kiitos aiastanne!

Lataa väittämät XLSX-muodossa P

### 3.7.2023

6. Sinun ei tarvitse vastata kaikkiin kysymyksiin yhdellä kertaa, vaan voit jatkaa vastaamista myöhemmin valitsemalla "Keskeytä ja tallenna luonnoksena".

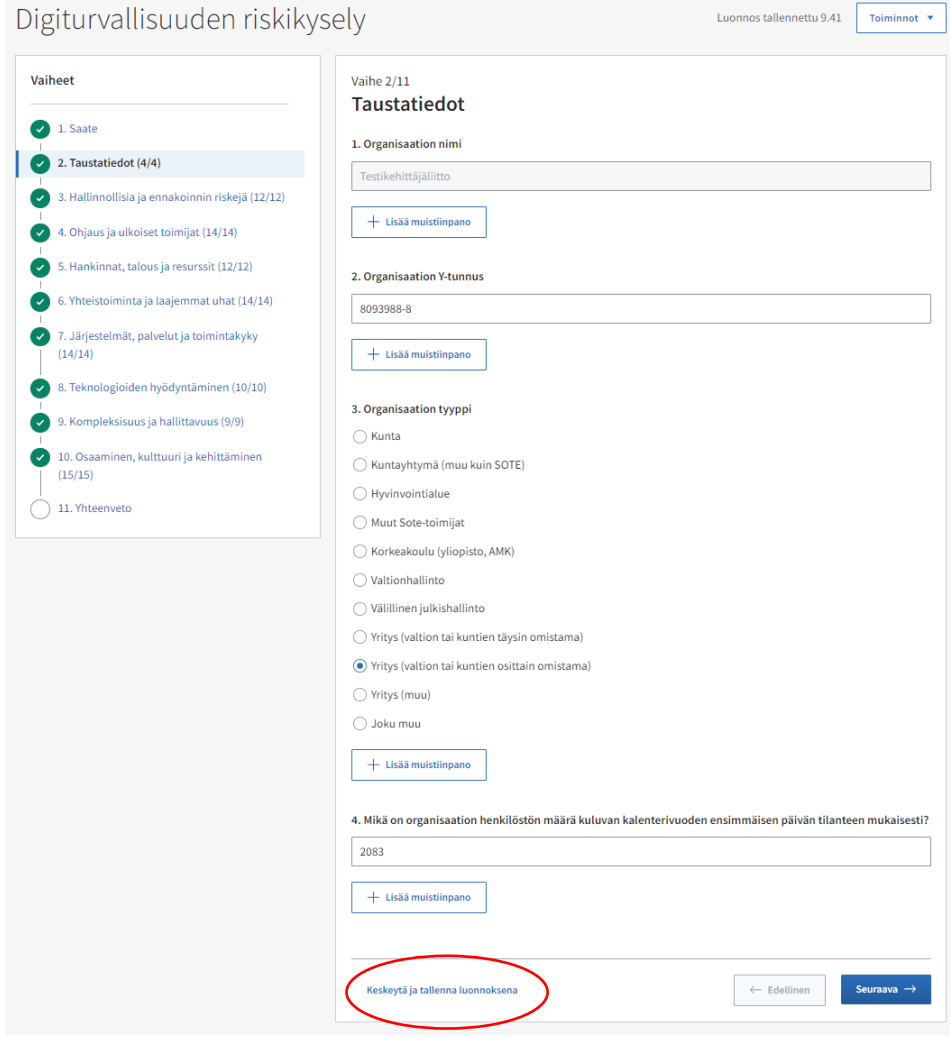

7. Pääset palaamaan keskeneräiseen vastaukseen valitsemalla palvelun aloitussivulta "Jatka arviointia".

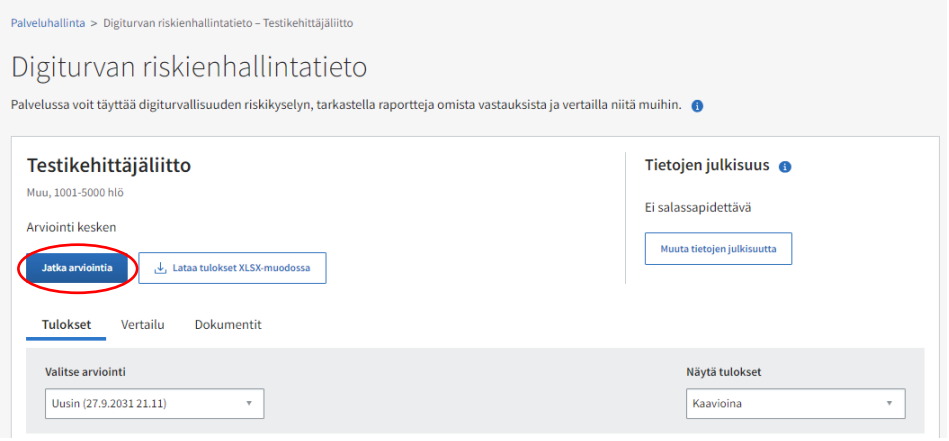

## 3.7.2023

- 8. Kun olet vastannut kaikkiin kysymyksiin, valitse Yhteenveto-sivulta "Julkaise", jotta antamasi vastaukset tallentuvat järjestelmään.
	- Jos haluat aloittaa vastaamisen kokonaan uudelleen, voit myös poistaa annetut vastaukset valitsemalla kohdassa "Toiminnot" → "Poista luonnos".

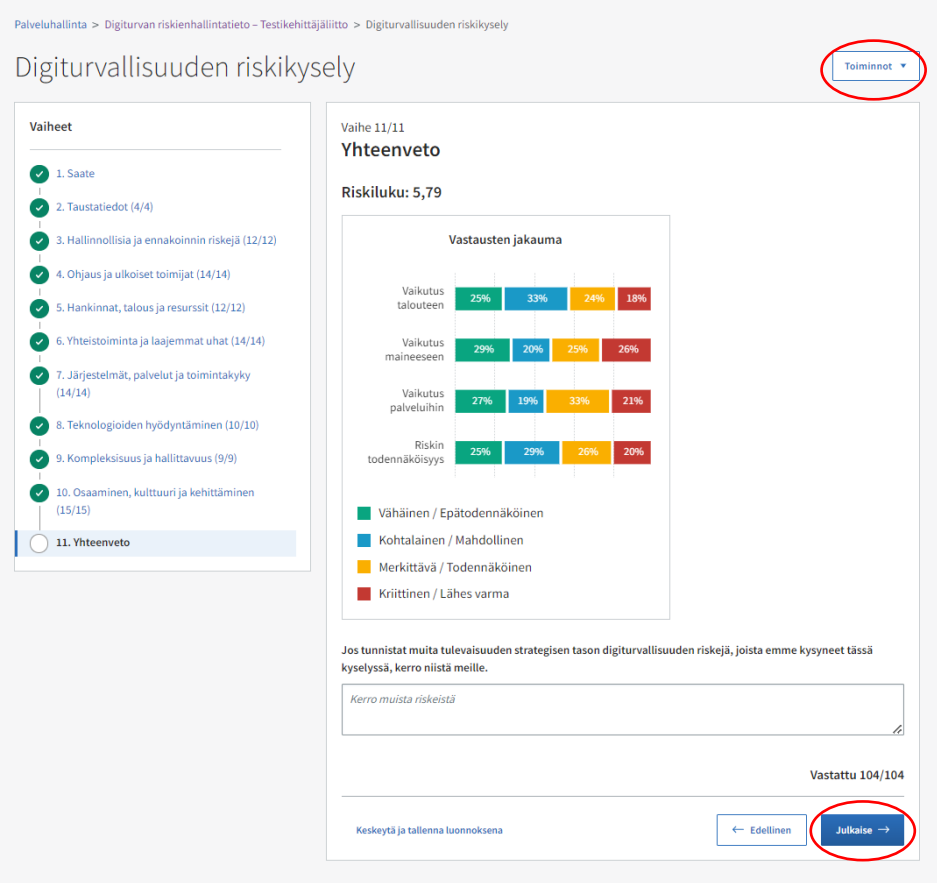